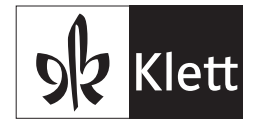

# So erstellen Sie Login-Pässe

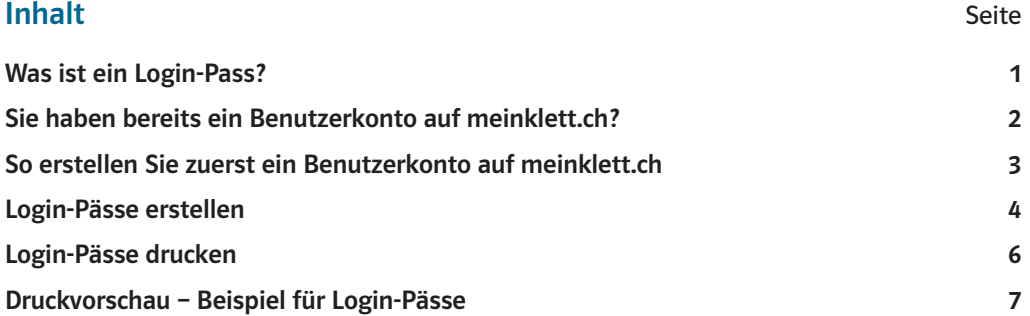

#### Was ist ein Login-Pass?

Der Login-Pass ist ein anonymes Login für Schülerinnen und Schüler auf meinklett.ch. Er beinhaltet eine Benutzernummer mit einer Ziffernfolge und ein Passwort in Form eines dreistelligen Codes.

Der Login-Pass wird von der Lehrperson auf meinklett.ch erstellt.

Ein Login-Pass lässt sich für alle Schulstufen und Lehrwerke des Klett und Balmer Verlags verwenden. Verlorene Login-Pässe können rasch ersetzt werden, indem Lehrpersonen die entsprechenden, in ihrem Konto gespeicherten Login-Pässe nachdrucken.

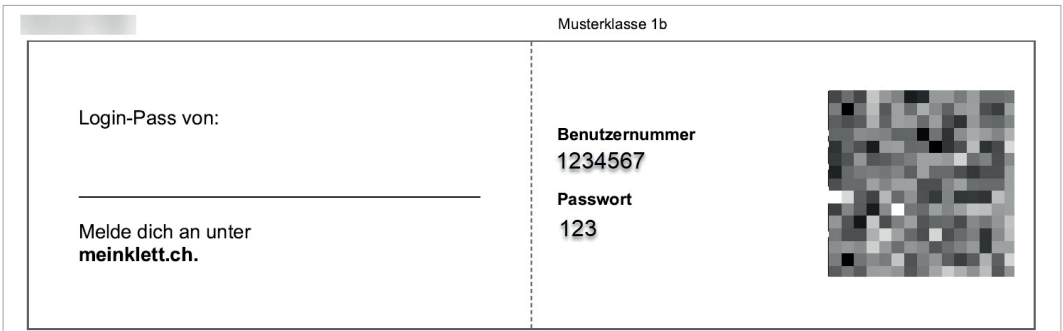

#### Das benötigen Sie:

- PC, Notebook oder Tablet
- **Internetzugang**
- Lehrpersonen-Konto auf meinklett.ch
- **Drucker**
- Liste der Schülerinnen und Schüler, die einen Login-Pass benötigen.

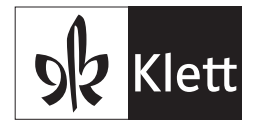

Sie haben bereits ein Benutzerkonto auf meinklett.ch? Dann folgen Sie der Anleitung nach der Anmeldung auf Seite 4  $\longrightarrow$  «Login-Pässe» erstellen.

## Sie haben bereits ein Benutzerkonto auf meinklett.ch?

 $+$  $\circ$  $\sqrt{2}$  $\hat{\mathbf{m}}$   $=$   $\mathbf{t}$  = klettich  $\hat{\mathbf{x}}$  0 8 **ok** Klett Klett und Balmer Verlag Hilfe & Kontakt Willkommen bei meinklett.ch Zum ersten Mal hier? Wir kennen uns bereits? Schön, sich kennen zu Super, dann lernen. lig reg A<sub>3</sub> Registr

Loggen Sie sich auf meinklett.ch ein.

Auf meinklett.ch gehen. Auf weinkletten.

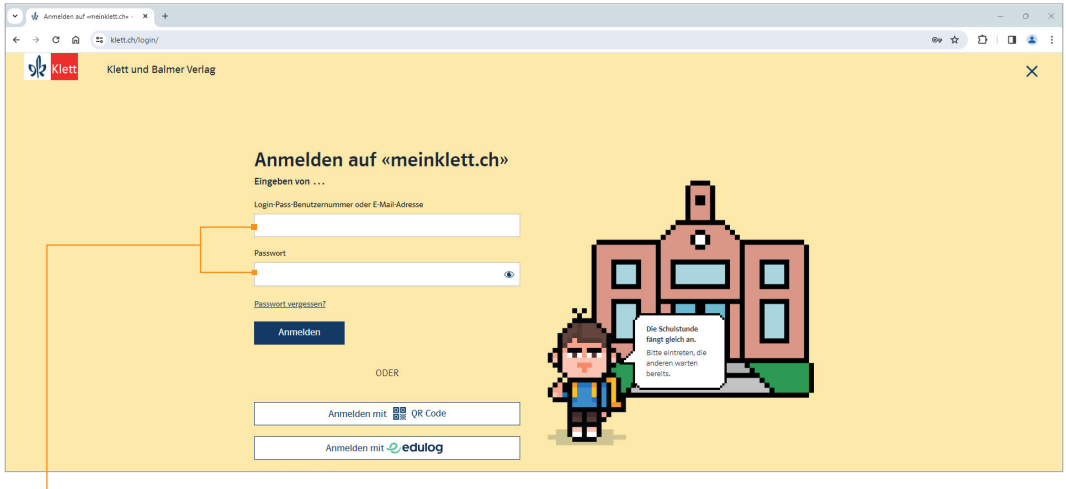

Mit E-Mail-Adresse und Passwort anmelden.

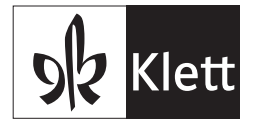

Falls Sie noch kein Benutzerkonto auf meinklett.ch haben, erstellen Sie mit den nächsten Schritten zunächst eines.

## So erstellen Sie zuerst ein Benutzerkonto auf meinklett.ch

Loggen Sie sich über meinklett.ch ein.

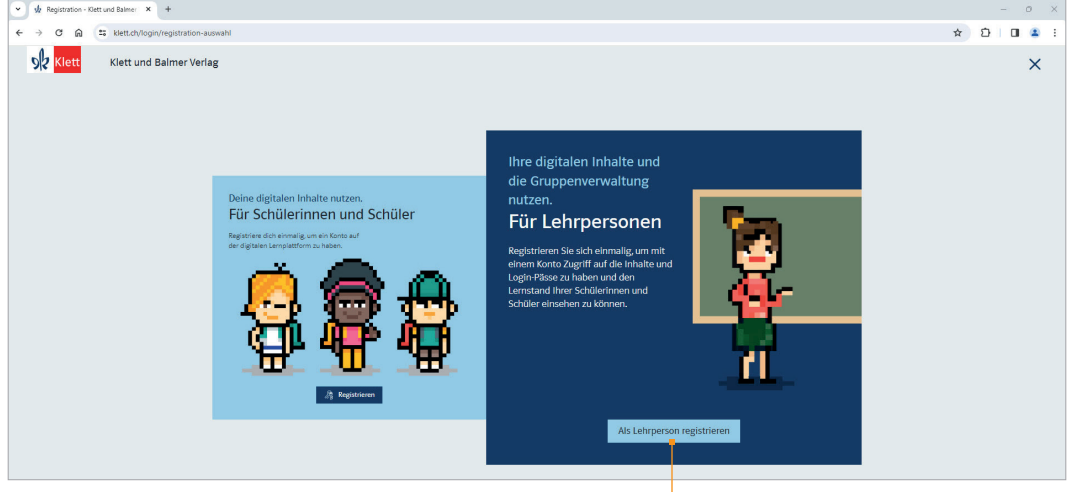

Auf «Als Lehrperson registrieren» klicken.

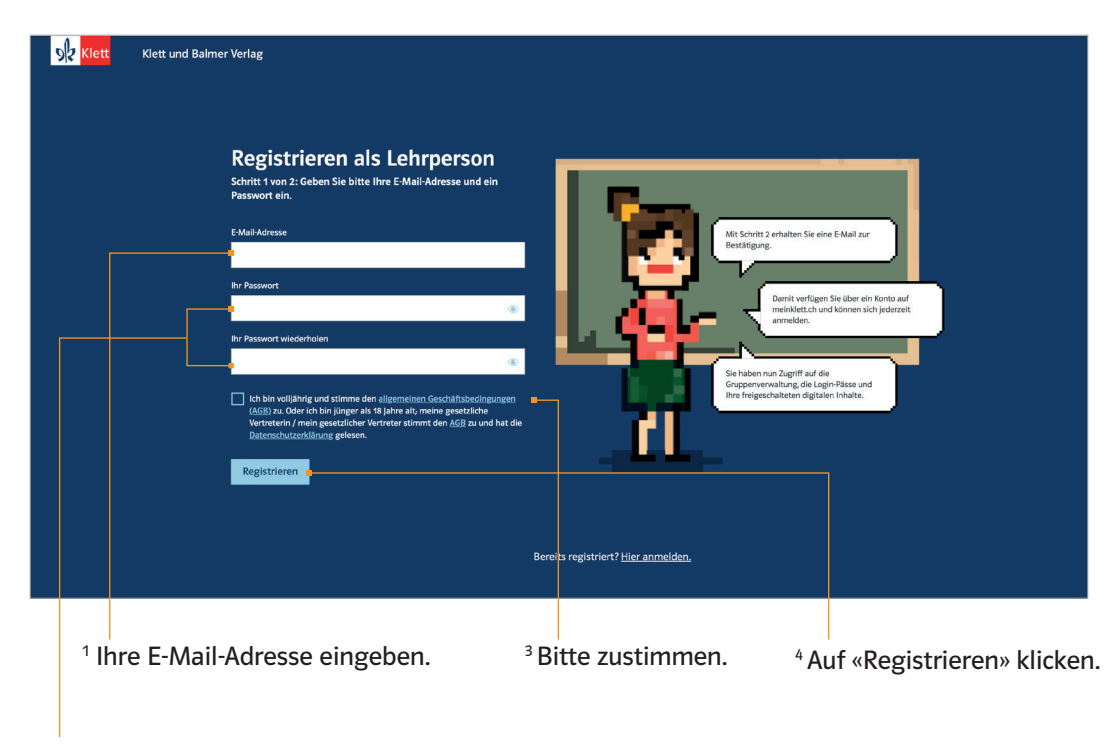

2 Sicheres und gut merkbares Passwort wählen. Mindestens 8 Zeichen, darunter mindestens 1 Buchstabe, 1 Sonderzeichen und 1 Ziffer.

Klett und Balmer Verlag

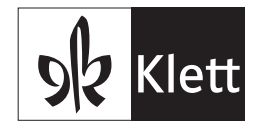

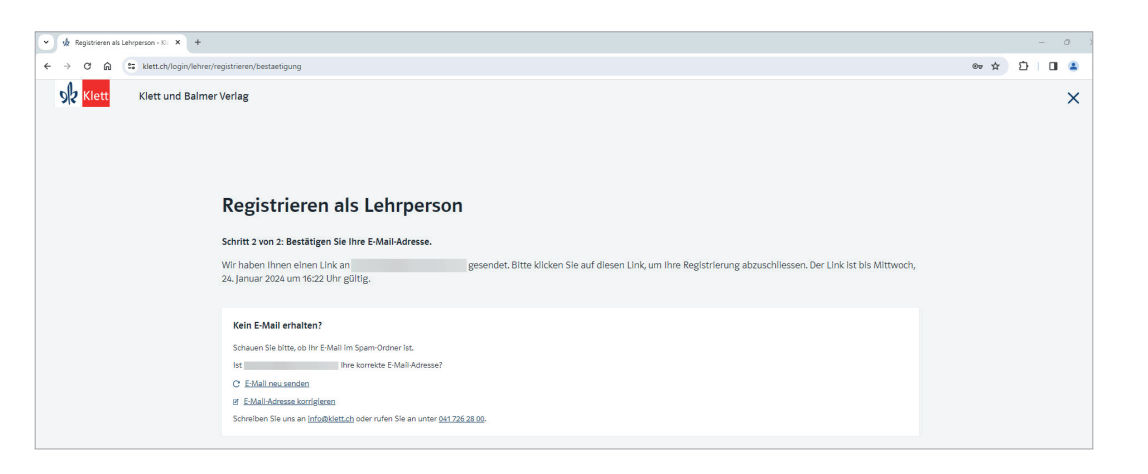

Sie erhalten ein E-Mail von Klett und Balmer. Mit einem Klick auf den Link in dem E-Mail aktivieren Sie Ihr Konto … und gelangen direkt zu meinklett.ch.  Kein E-Mail erhalten? Bitte im Spam-Ordner nachschauen.

# Login-Pässe erstellen

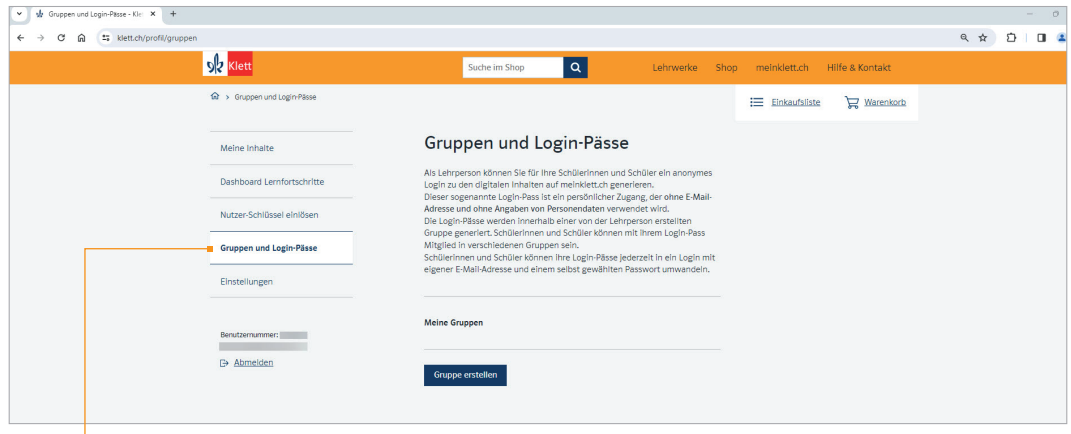

Auf «Gruppen und Login-Pässe» klicken.

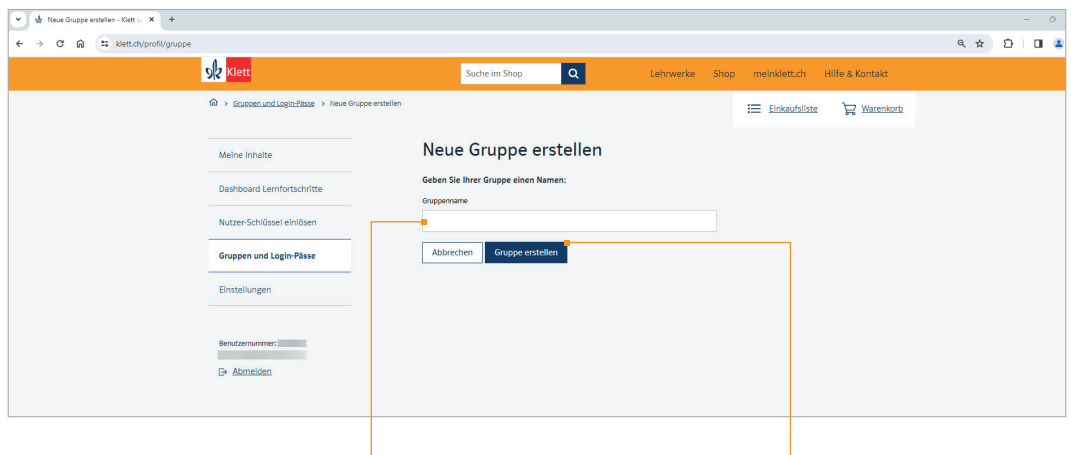

Frei wählbaren Gruppennamen eintragen. Auf «Gruppe erstellen» klicken.

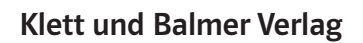

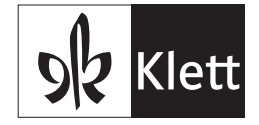

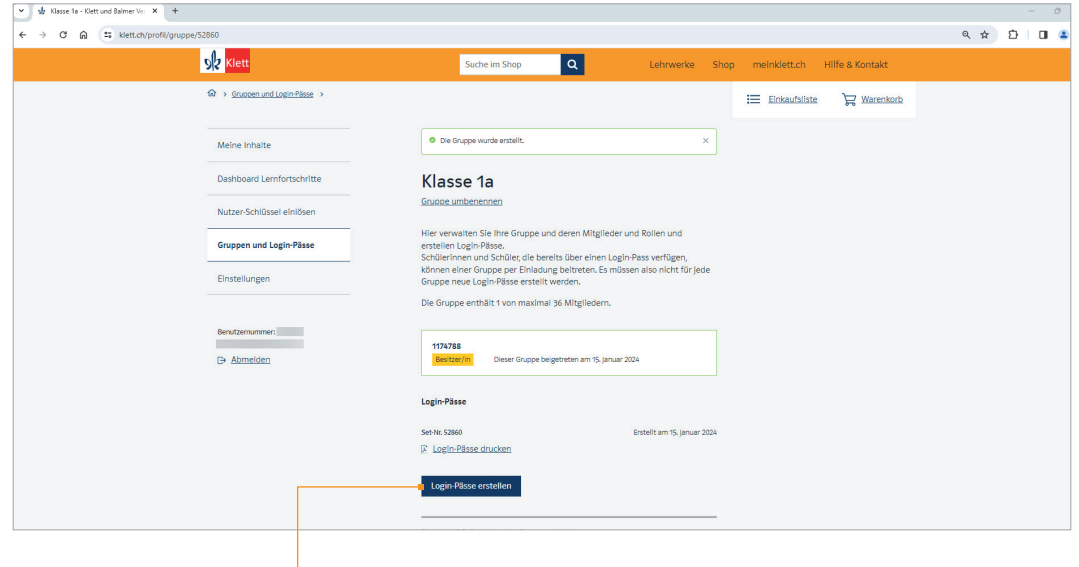

Auf «Login-Pässe erstellen» klicken.

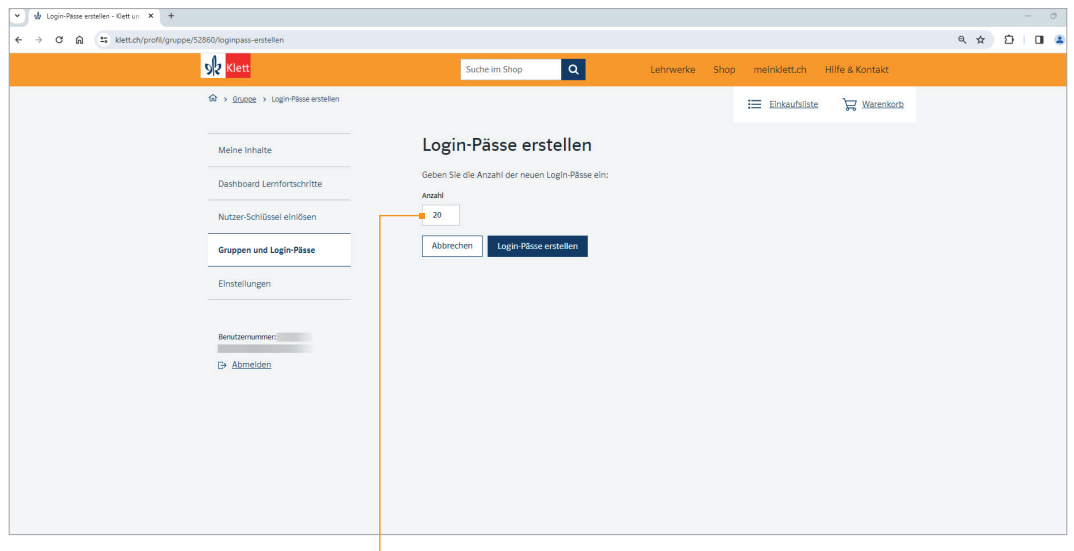

Anzahl gewünschter Login-Pässe eingeben.

Klett und Balmer Verlag

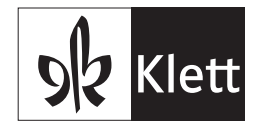

#### Login-Pässe drucken

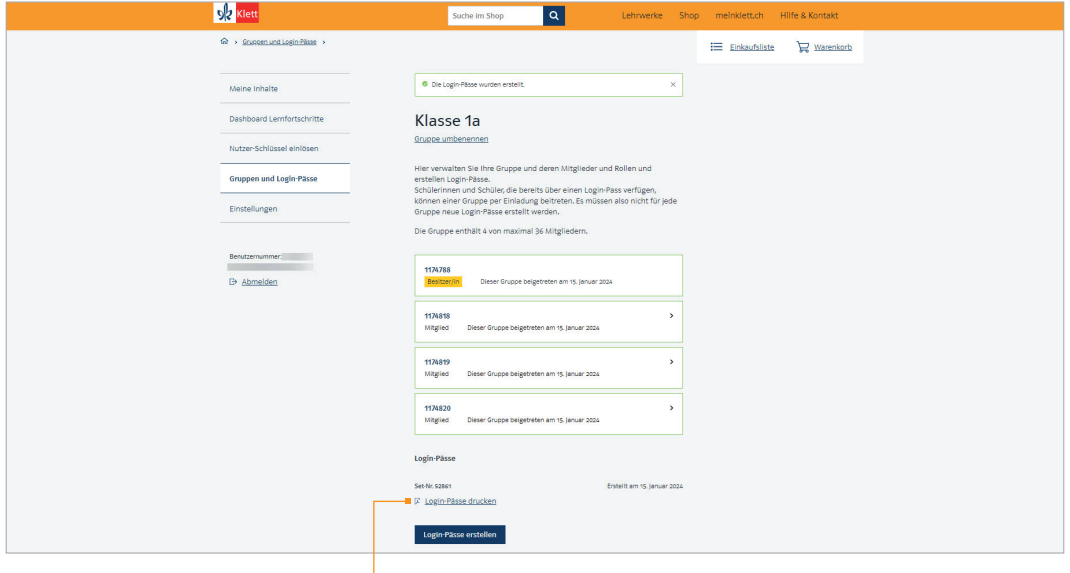

Auf «Login-Pässe drucken» klicken.

Sie erhalten eine PDF-Liste mit den Benutzer- und Passwortnummern, die Sie abspeichern. Benutzernummer und Passwortnummer werden automatisch generiert.

Schreiben Sie die Namen Ihrer Schülerinnen und Schüler in die rechte Spalte Ihrer ausgedruckten Liste. So können Sie jederzeit nachschauen, welche Login-Daten zu welchem Kind gehören.

Nachdem Sie die Namen auf der Liste notiert haben, geben Sie die einzelnen gedruckten Pässe Ihren Schülerinnen und Schülern.

Die Schülerinnen und Schüler können sich jetzt mit ihrem persönlichen Login-Pass auf meinklett.ch anmelden.

 Datenschutz garantiert: Nur die Lehrperson weiss, welche Login-Daten zu welchem Kind gehören.

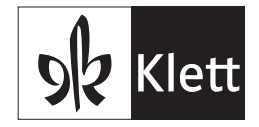

# Druckvorschau – Beispiel für Login-Pässe

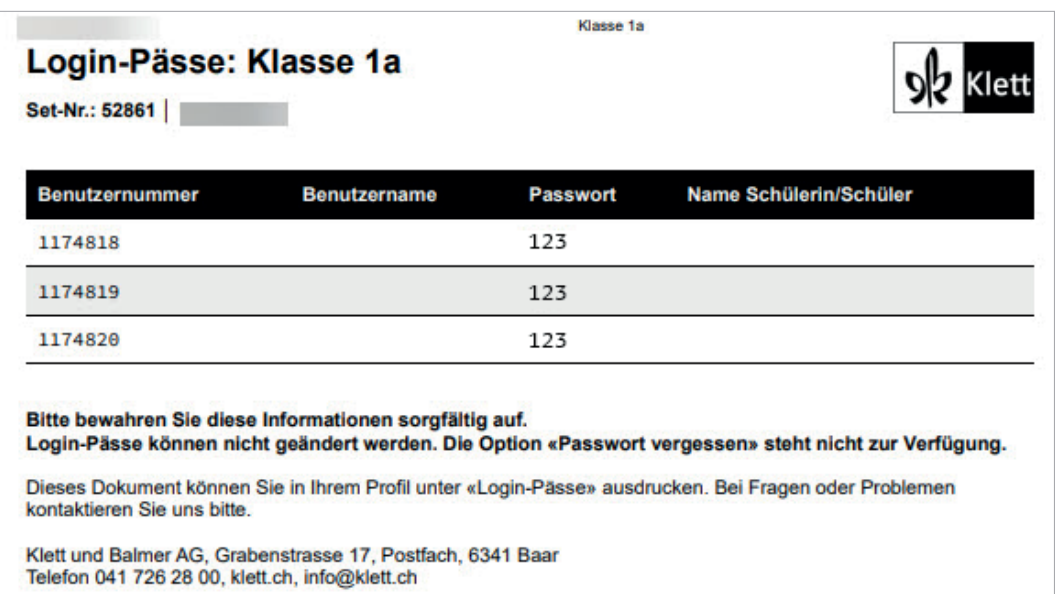

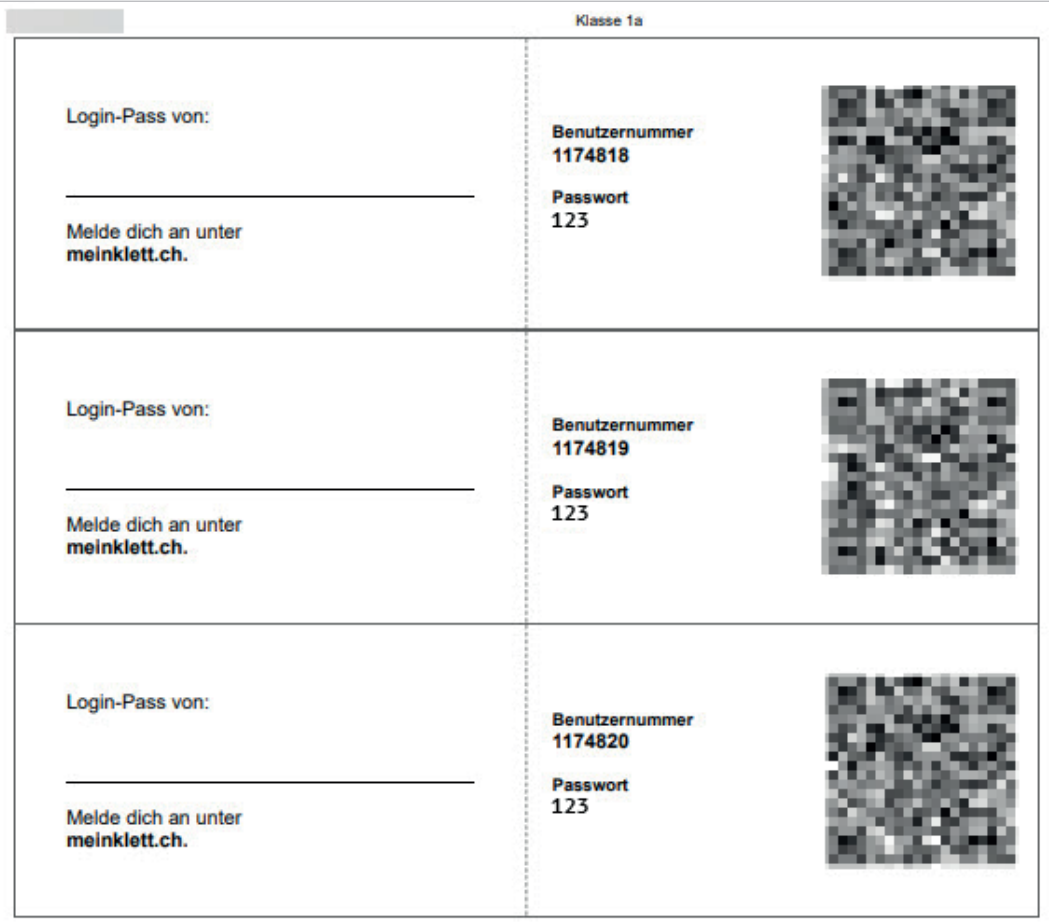